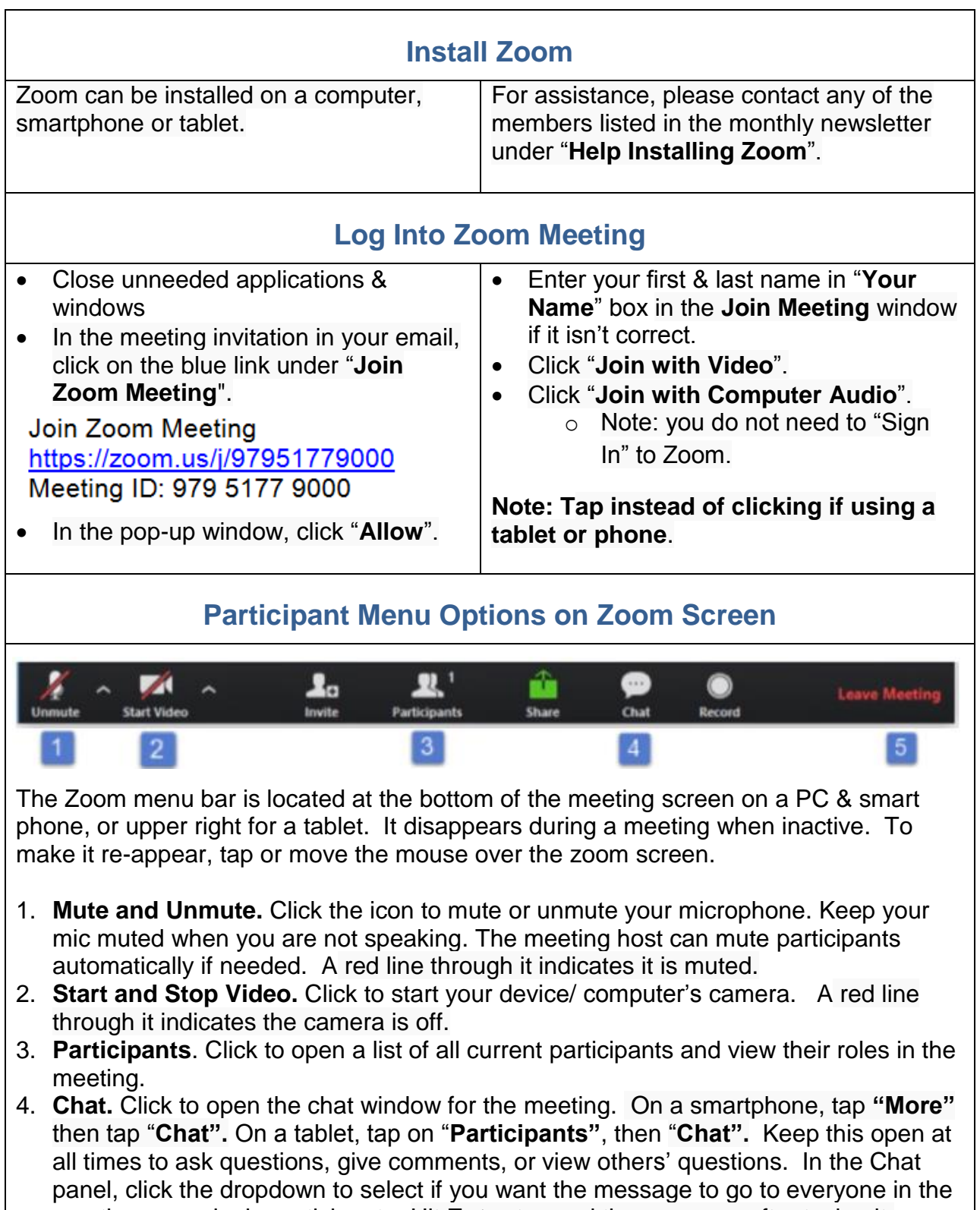

meeting, or a single participant. Hit **Enter** to send the message after typing it. 5. **Leave Meeting.** Click to remove yourself from the meeting. The meeting will continue if others are still present in the meeting.

**Note: Tap instead of clicking if using a tablet or phone.**

## **Foothill Quilters Guild: Zoom Quick Reference Guide**

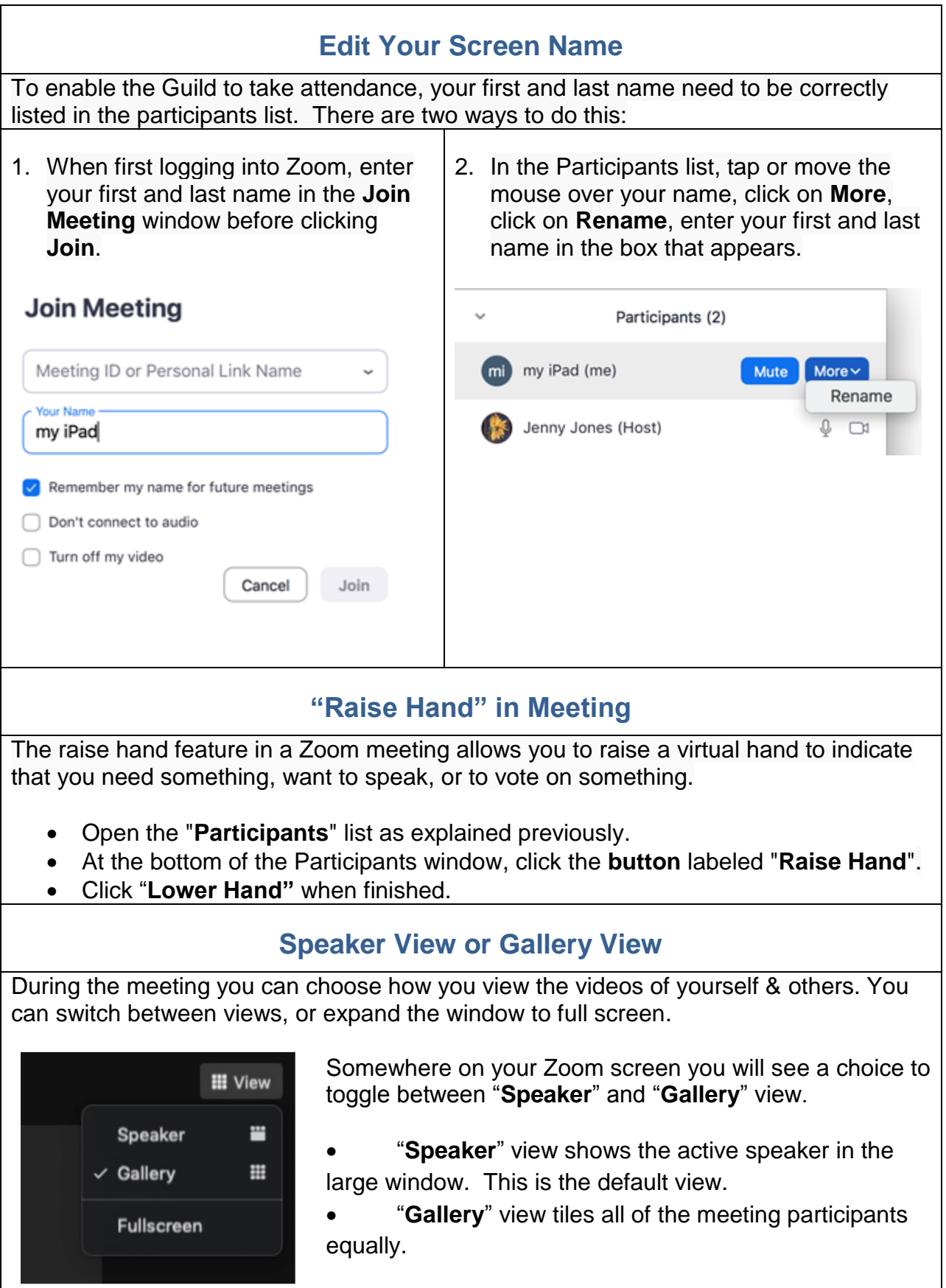

## **Foothill Quilters Guild: Zoom Quick Reference Guide**

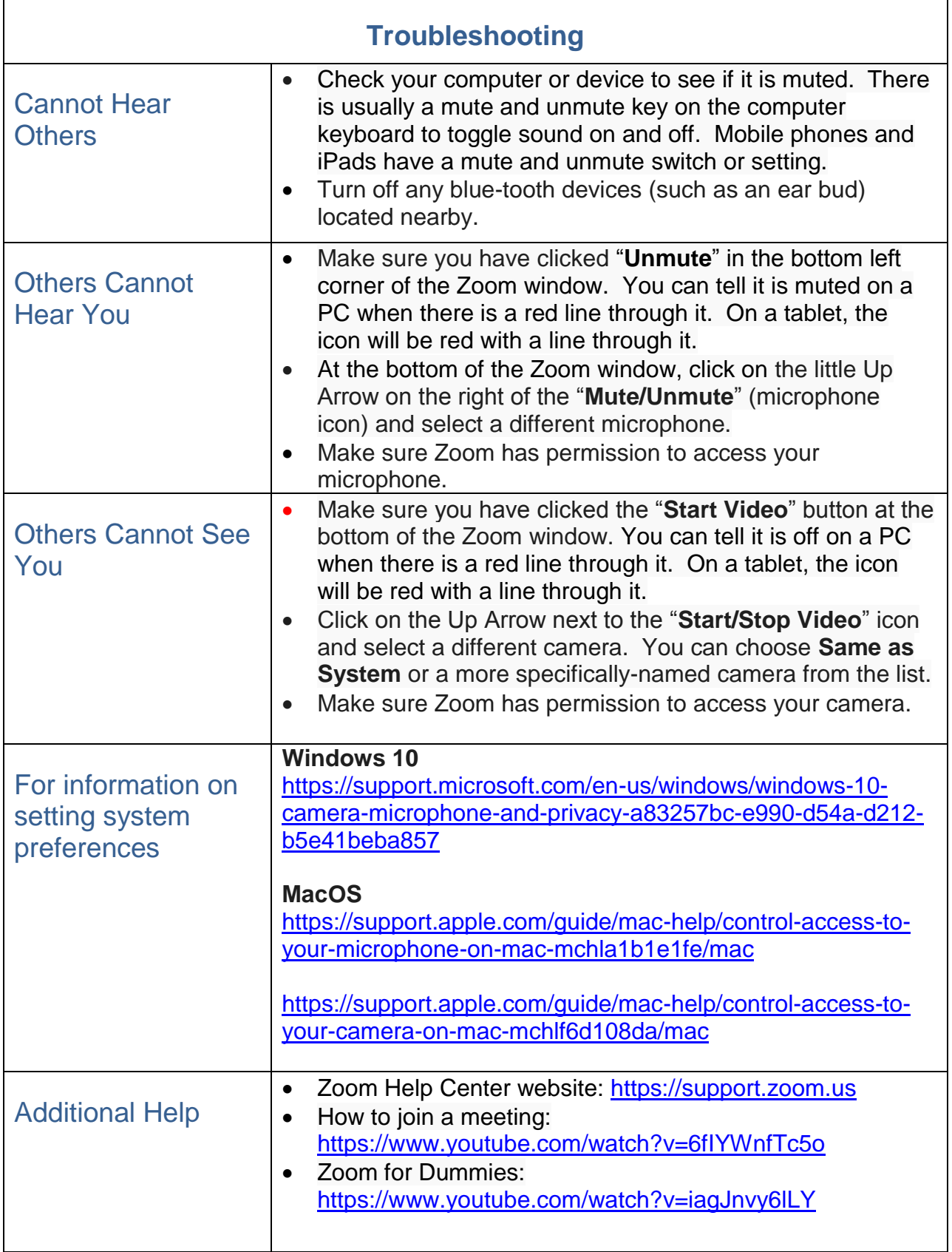